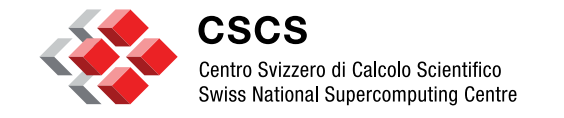

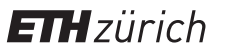

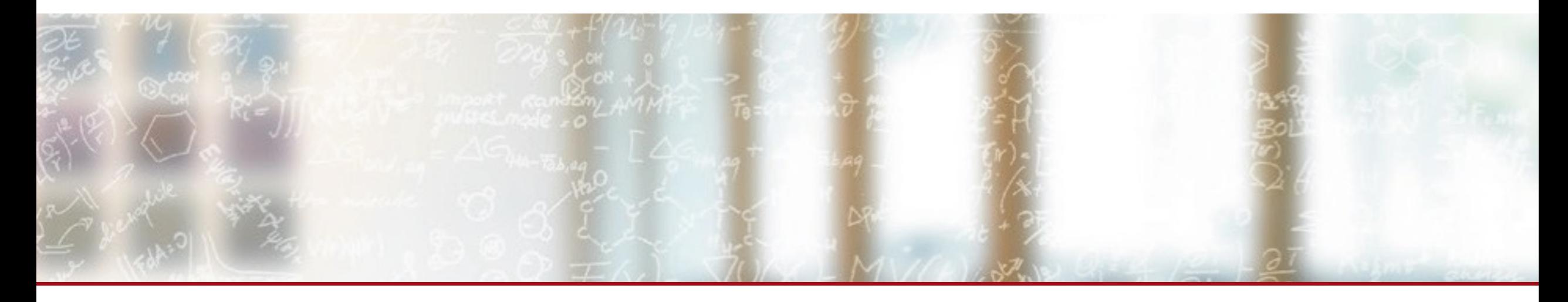

# **Experiments with eBPF for Security**

HPC-ch Forum on HPC Security Victor Holanda Rusu, CSCS May (the) 4th (be with you), 2023

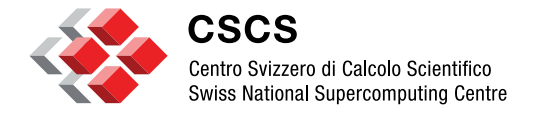

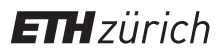

**Quick** *Census*

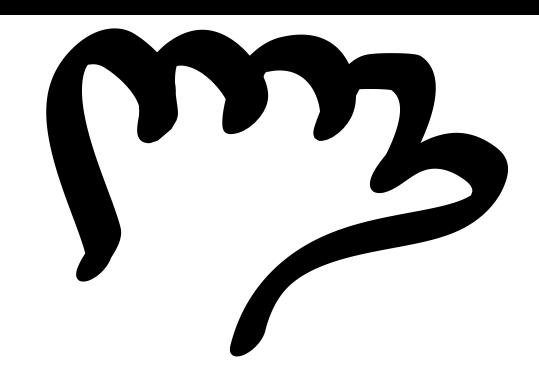

# How many of you have SELinux enabled in your HPC cluster?

## SELinux with confined users (e.g. user t)?

SELinux with confined users and categories (MCS)?

AppArmor?

AppArmor using Role-Based Access Control (RBAC)?

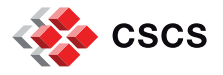

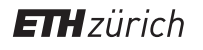

### **Intro to the problem**

**What are we trying to solve?**

- Strong password policies
- § Multifactor authentication
- User Behaviour Analytics

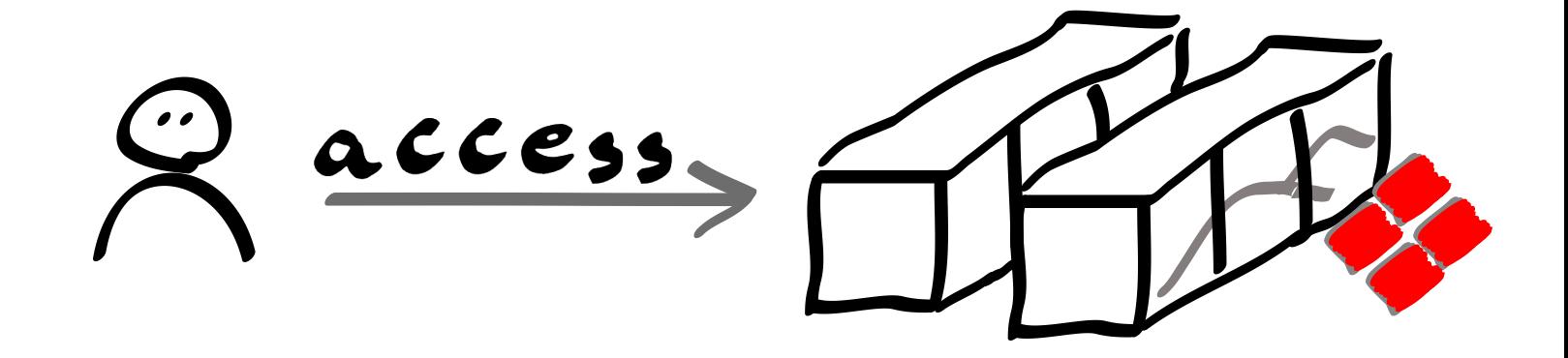

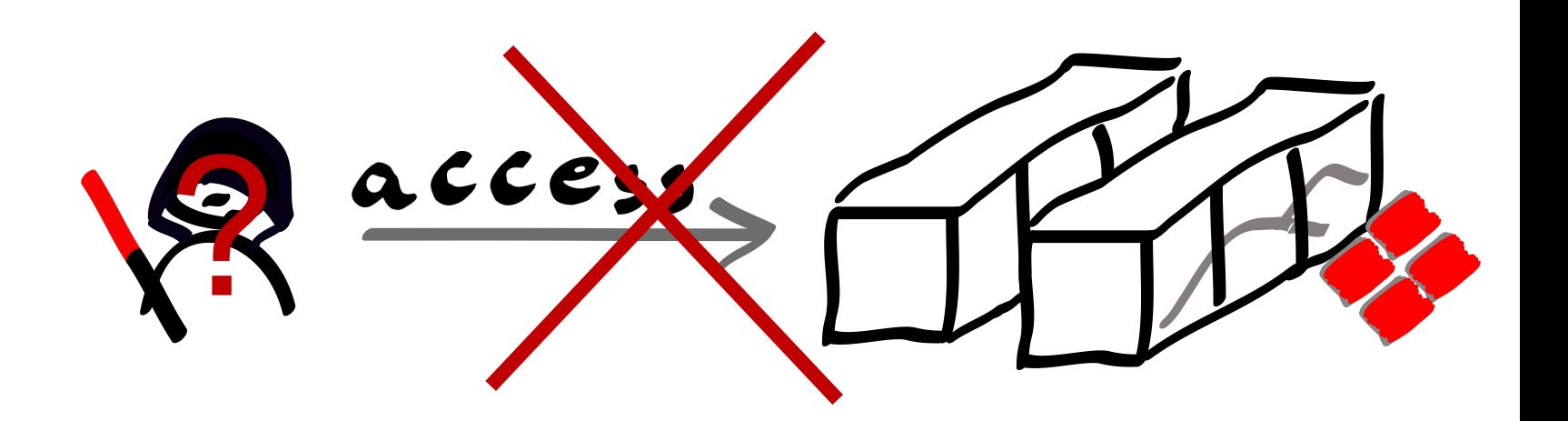

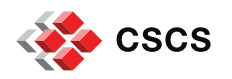

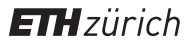

### **Intro to the problem**

**Is it game over?**

$$
\sqrt{2}\text{ access}, \sqrt{2}\text{ access}, \sqrt{2}
$$

### At this point we are at damage control level

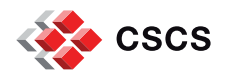

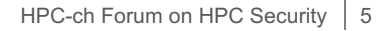

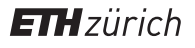

## **When the bad guys are in…**

**What can they do?**

- Data exfiltration
- Lateral movement
- § Cryptojacking
- § Ransomware
- § Denial of Service
- **Privilege escalation**

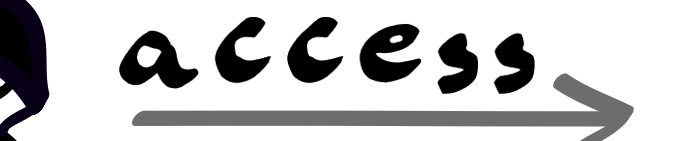

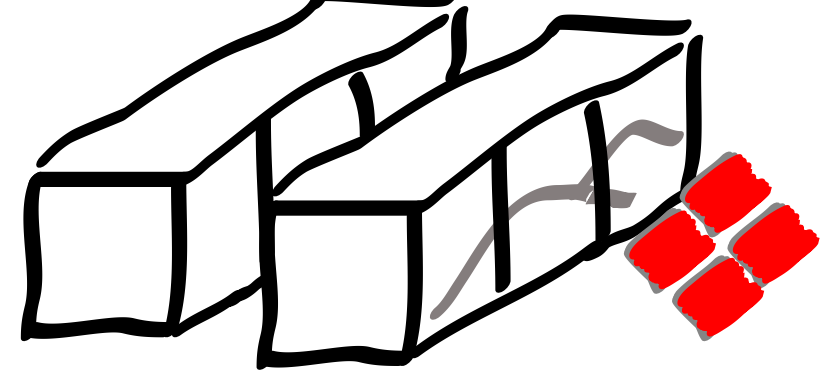

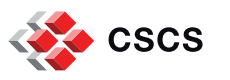

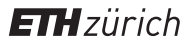

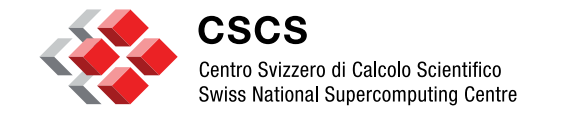

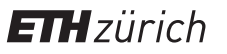

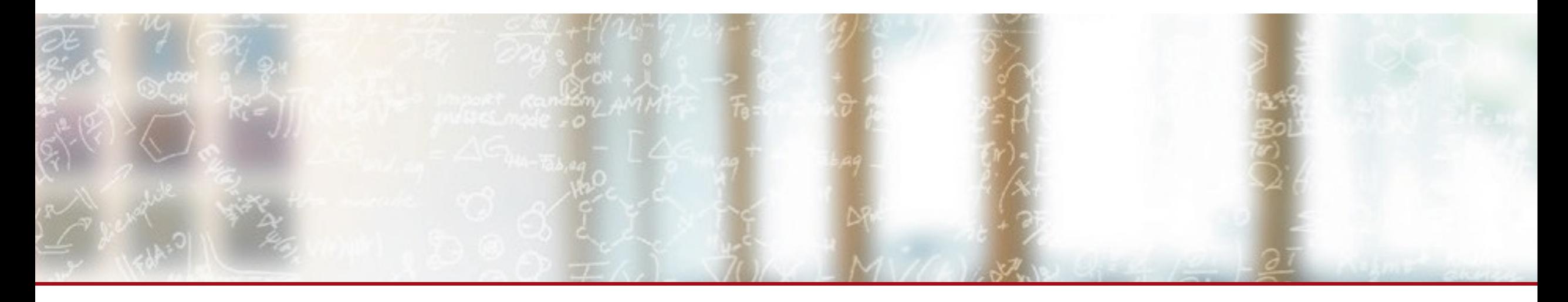

## **Experiments with eBPF for Security in the context of privilege escalation**

HPC-ch Forum on HPC Security Victor Holanda Rusu, CSCS May (the) 4th (be with you), 2023

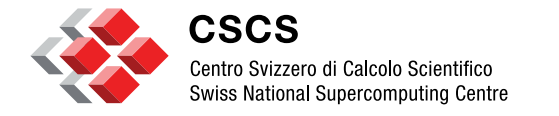

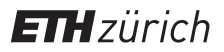

## **Brief intro to eBPF**

## **What's eBPF?**

**A brief intro? Nope! It is more like an ultra fast, supersonic one!**

- § eBPF is a Linux kernel technology
- § eBPF allows to run **sandboxed programs in the Linux kernel context**
	- **Programs are executed within the Kernel's Virtual Machine**
- § It aims to **safely and efficiently extend the kernel capabilities** without loading kernel modules or kernel source code changes
	- **•** The programs are **restricted to a subset of operations** (e.g. no memory allocation, no sleeping)
- § **It is event-driven** and works when the kernel passes certain hook points
- § It can be used to **trace applications** from the kernel point of view
	- Perfect for tracing **containerised applications** (share the kernel with the host system)
- There are several development toolchains
	- § libbpf (C/C++) CORE (**Compile Once Run Everywhere**) approach
	- bcc (python)
	- § Bpftrace (standalone language similar to awk)
	- ebpf Go lib

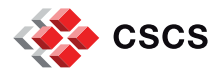

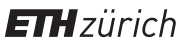

## **What's eBPF?**

#### **How an eBPF program works?**

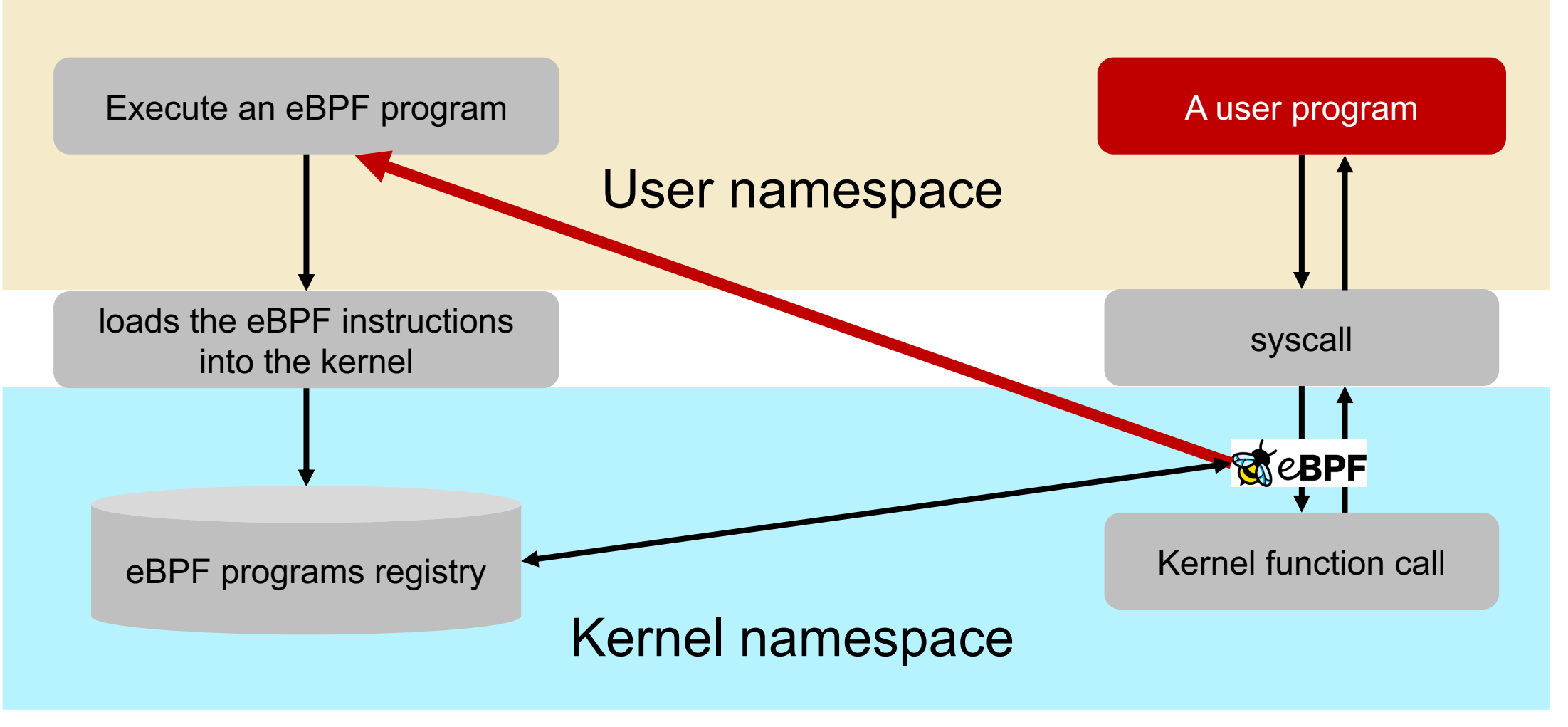

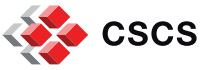

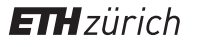

## **How to use eBPF for security?**

**The two types of control**

Asynchronous control

§ Attach tracepoints or probes to kernel functions

Synchronous control

- Use the LSM (Linux Security Module) hooks requires kernel 5.7+
- Same behavior as SELinux and AppArmor

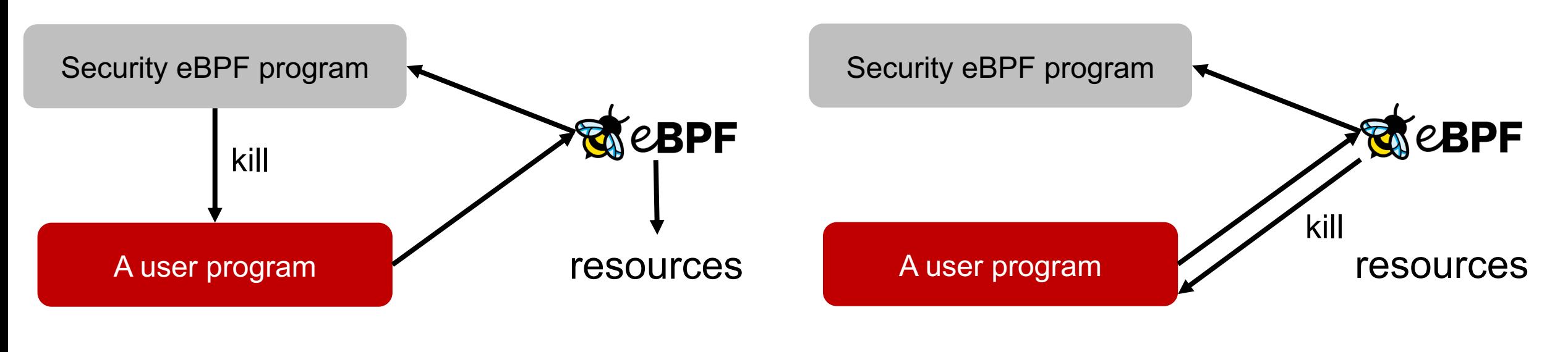

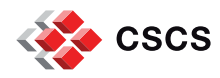

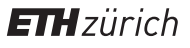

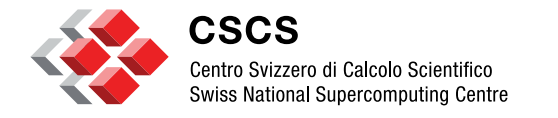

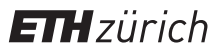

### **Our Experiments – the eBPF tool**

# **Our Experiments**

**The eBPF tools we developed**

- § Named project rpam (Rough Privilege Access Management)
- § Wrote the **deny\_root** eBPF program with the intention to be used as a HIPS
	- deny\_unshare (blocks unshare, clone and clone3 syscalls)
	- $\bullet$  deny Idapsearch (blocks connections to the Idap server still in development)
- It uses libbpf in C producing a CORE binary
- It contains 18 files, including Makefile and clang-format
- § Developed using DevSecOps principles
- § Implemented Static Application Security Testing (SAST) controls
	- flawfinder, semgrep, and cppcheck
- § Implemented Software Composition Analyses (SCA) control
	- § aquasec trivy
	- § Plan to also include Jfrog's XRAY
- It is based on the synchronous control (LSM eBPF hook)

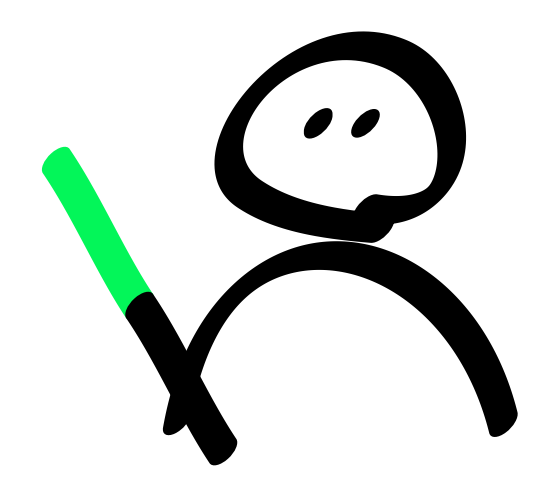

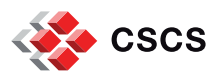

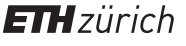

## **Our Experiments**

#### **The eBPF tools we developed**

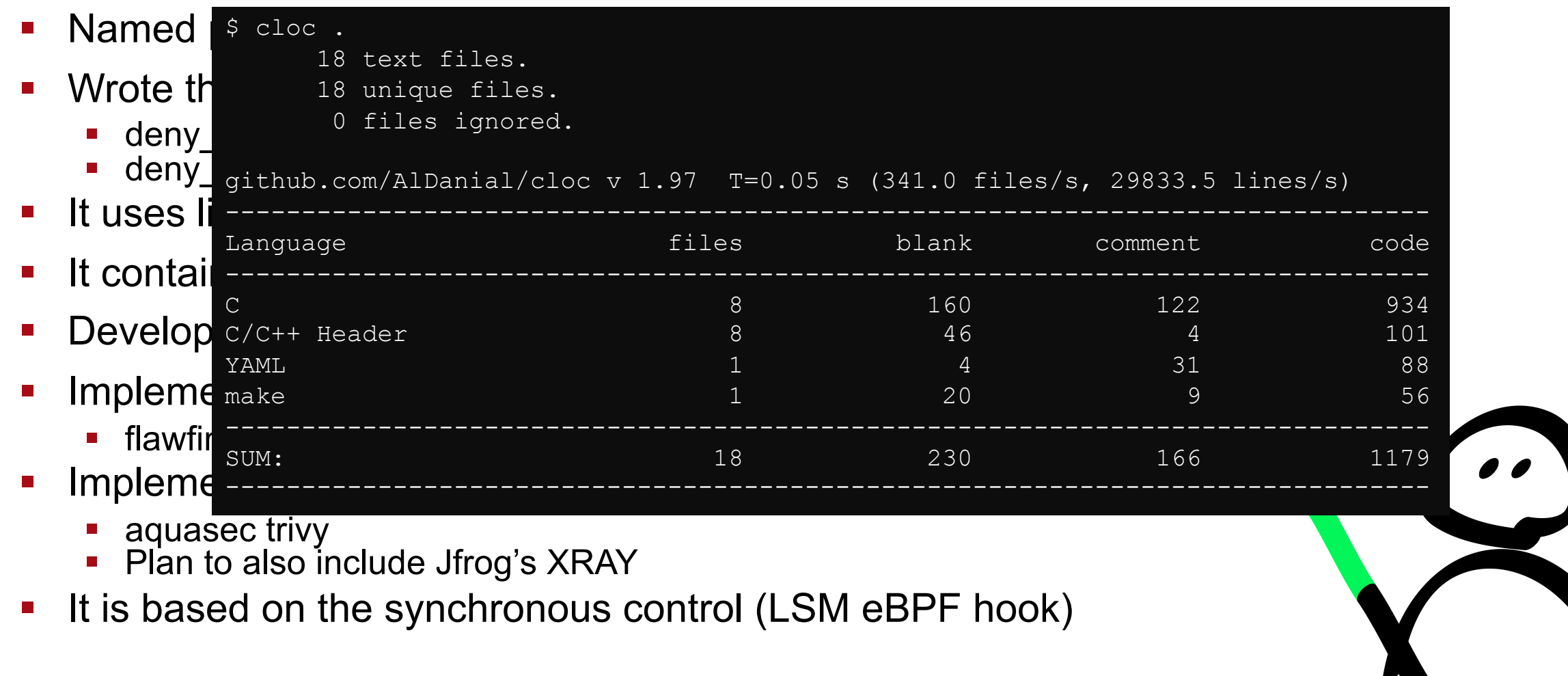

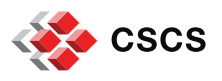

## **How does deny\_root work?**

#### **It blocks setresuid**

#### deny\_root enabled

[myuser@centos ~]\$ sudo -i -u anotheruser sudo: PERM ROOT: setresuid(0, -1, -1): Cannot allocate memory sudo: error initializing audit plugin sudoers audit

```
[myuser@centos ~]$ getenforce
Enforcing
```

```
[myuser@centos ~]$ sudo -i
sudo: PERM ROOT: setresuid(0, -1, -1): Cannot allocate memory
sudo: error initializing audit plugin sudoers audit
```
#### deny\_root disabled

```
[myuser@centos ~]$ getenforce
Enforcing
```

```
[myuser@centos ~]$ sudo -i
sudo: PERM SUDOERS: setresuid(-1, 1, -1): Operation not permitted
sudo: no valid sudoers sources found, quitting
sudo: setresuid() [0, 0, 0] \rightarrow [1002, -1, -1]: Operation not permitted
sudo: error initializing audit plugin sudoers audit
```
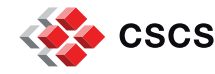

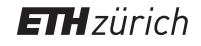

## **Static Application Security Tests**

#### **The SAST results**

\$ flawfinder deny root Flawfinder version  $2.0.19$ , (C) 2001-2019 David A. Wheeler. ANALYSIS SUMMARY:

No hits found.

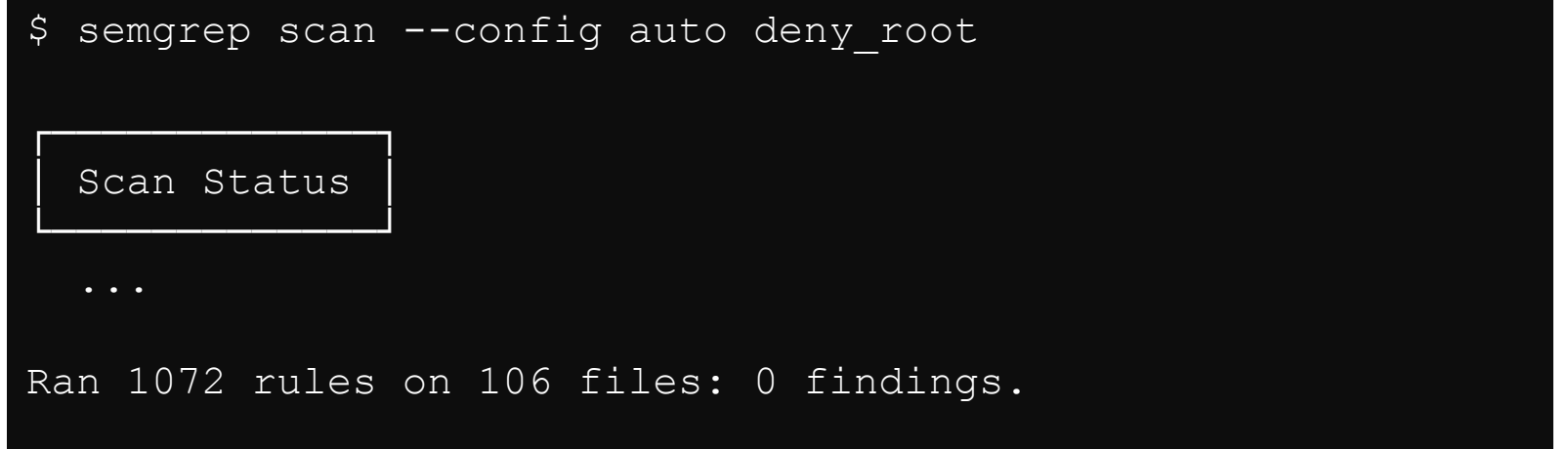

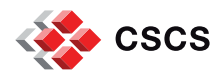

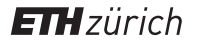

## **Static Application Security Tests**

### **The SAST results**

Checking deny\_root/deny\_root.bpf.c ... deny\_root/deny\_root.bpf.c:11:0: information: Include file: "vmlinux.h" not found. [missingInclude] 1/8 files checked 38% done deny\_root/deny\_root.c:20:0: information: Include file: "deny\_root.skel.h" not found. [missingInclude] 2/8 files checked 65% done 3/8 files checked 72% done Checking deny\_root/shamerock\_conf\_file.c ... LILES CHECKEU 003 ... 5/8 files checked 86% done 6/8 files checked 94% done \$ /centos/cppcheck/build/bin/cppcheck --inline-suppr --enable=all --inconclusive deny root Checking deny root/deny root.c ...  $\wedge$ Checking deny root/deny root config.c ... 4/8 files checked 86% done Checking deny\_root/shamerock\_error.c ... Checking deny root/shamerock types.c ... Checking deny root/shamerock util.c ... 7/8 files checked 96% done Checking deny root/strlcpy.c ...

**CSCS** 

8/8 files checked 100% done

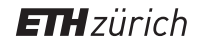

## **Software Composition Analysis**

#### **The SCA results**

```
$ /centos/trivy fs /centos/rpam/deny root/ --scanners vuln,config,secret,license
2023-05-04T01:33:10.886+0200 INFO Vulnerability scanning is enabled
2023-05-04T01:33:10.886+0200 INFO Misconfiguration scanning is enabled
2023-05-04T01:33:10.887+0200 INFO Secret scanning is enabled
2023-05-04T01:33:10.887+0200 INFO If your scanning is slow, please try '--scanners vuln' to 
disable secret scanning
2023-05-04T01:33:10.887+0200 INFO Please see also 
https://aquasecurity.github.io/trivy/v0.40/docs/secret/scanning/#recommendation for faster secret 
detection
2023-05-04T01:33:10.887+0200 INFO License scanning is enabled
2023-05-04T01:33:11.284+0200 INFO Number of language-specific files: 0
2023-05-04T01:33:11.285+0200 INFO Detected config files: 0
```
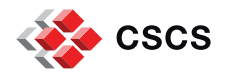

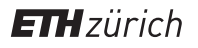

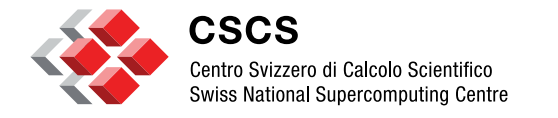

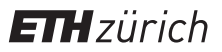

### **Our Experiments – the Lab setup**

**Our Lab**

### **The vulnerable systems – Polkit exploit - CVE 2021-4034**

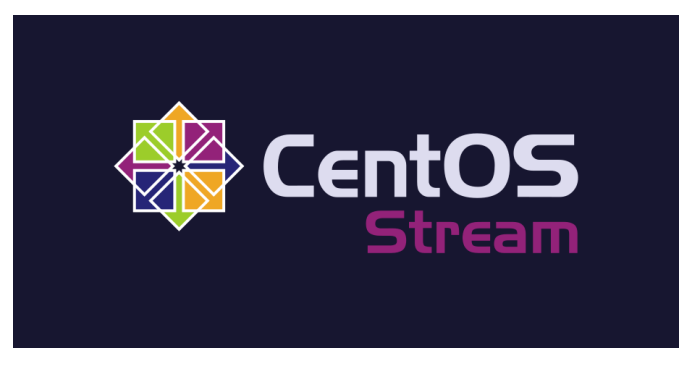

- § CentOS Stream 9
- § Updated all packages, except polkit
- § The system has SELinux enabled
- Setup confined user myuser (user\_t)
- Setup confined user centos (unconfined\_t)

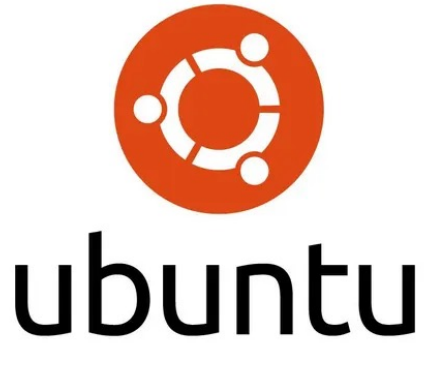

- § Ubuntu 20.04
- § Updated all packages, except polkit
- § The system has AppArmor enabled
- § No AppArmor RBAC implemented

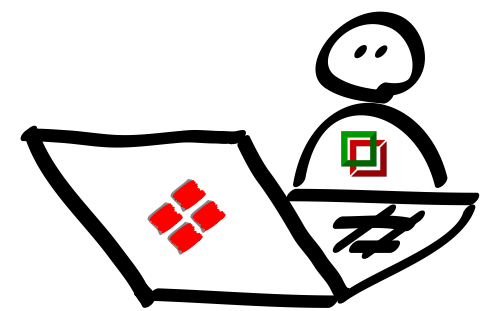

**ETH**zürich

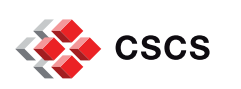

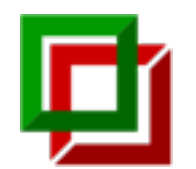

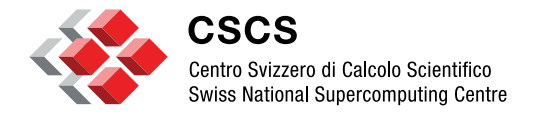

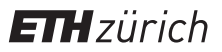

## **Our Experiments – CentOS results**

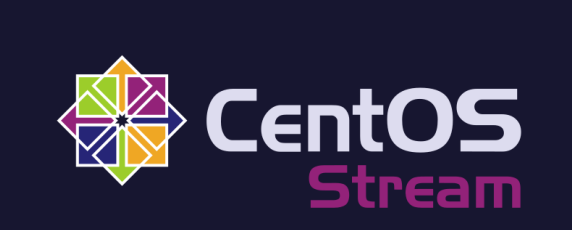

**System without deny\_root**

#### SELinux disabled

[myuser@centos]\$ getenforce Permissive

```
[myuser@centos]$ ./cve-2021-4034
sh-5.1# id 
uid=0(root) gid=0(root) ...
sh-5.1#
```
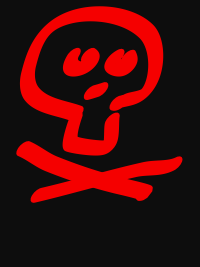

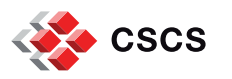

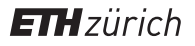

### **System without deny\_root**

### SELinux enabled without confined user

```
[centos@centos]$ getenforce
Enforcing
```

```
[centos@centos]$ ./cve-2021-4034
sh-5.1# id 
uid=0(root) gid=0(root) ...
sh-5.1#
```
#### SELinux enabled with confined user

[myuser@centos]\$ getenforce Enforcing

[myuser@centos]\$ ./cve-2021-4034 GLib: Cannot convert message: Could not open converter from "UTF-8" to "PWNKIT" The value for the SHELL variable was not found the /etc/shells file

This incident has been reported.

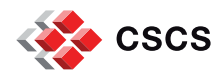

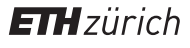

**System with deny\_root**

#### SELinux disabled

[myuser@centos]\$ getenforce Permissive

[myuser@centos]\$ ./cve-2021-4034 GLib: Cannot convert message: Could not open converter from "UTF-8" to "PWNKIT" Cannot run program pwnkit.so:.: No such file or directory

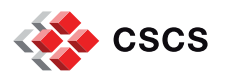

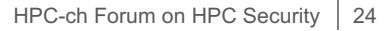

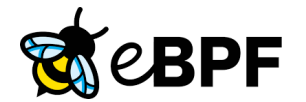

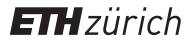

**System with deny\_root**

### SELinux enabled without confined user

[centos@centos]\$ getenforce Enforcing

[centos@centos]\$ ./cve-2021-4034 GLib: Cannot convert message: Could not open converter from "UTF-8" to "PWNKIT" Cannot run program pwnkit.so:.: No such file or directory

### SELinux enabled with confined user

[myuser@centos]\$ getenforce Enforcing

[myuser@centos]\$ ./cve-2021-4034 GLib: Cannot convert message: Could not open converter from "UTF-8" to "PWNKIT" Cannot run program pwnkit.so:.: No such file or directory

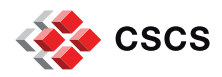

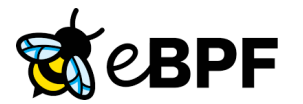

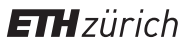

**Can the systems be exploited?**

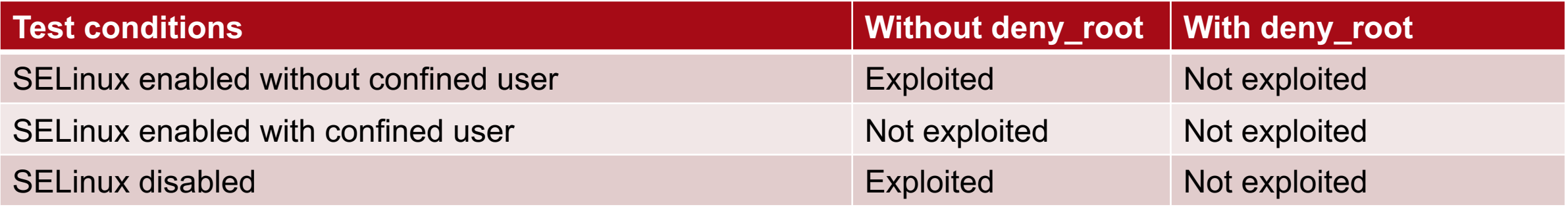

# deny\_root is able to block the privilege escalation

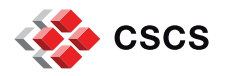

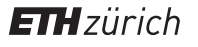

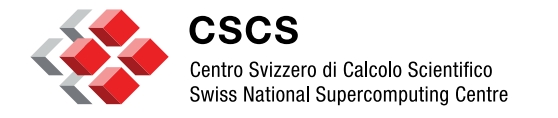

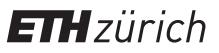

## **Our Experiments – Ubuntu results**

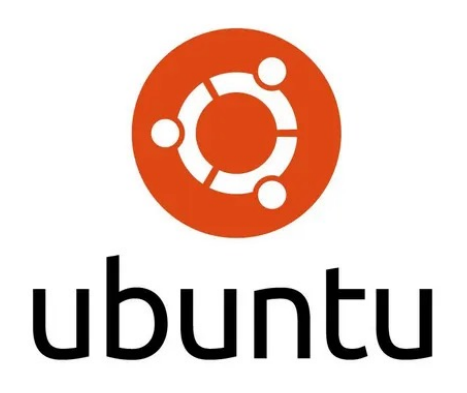

**System without deny\_root**

### Default AppArmor enabled

```
[myuser@ubuntu]$ sudo aa-status 
apparmor module is loaded.
33 profiles are loaded.
... # no pkexec profile
```

```
[myuser@ubuntu]$ ./cve-2021-4034
sh-5.1# id 
uid=0(root) gid=0(root) ...
sh-5.1#
```
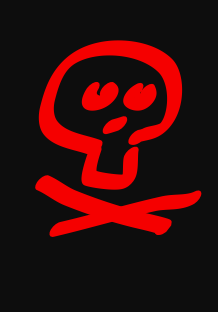

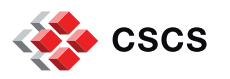

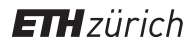

### **System without deny\_root**

#### AppArmor enabled but with custom pkexec rule

```
[myuser@ubuntu]$ sudo aa-status 
apparmor module is loaded.
4096 profiles are loaded.
```

```
...
/usr/bin/pkexec
```
[myuser@ubuntu]\$ ./cve-2021-4034 GLib: Cannot convert message: Could not open converter from "UTF-8" to "PWNKIT" Cannot run program pwnkit.so:.: No such file or directory

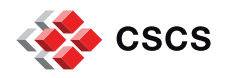

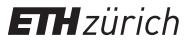

### **System without deny\_root**

### AppArmor enabled but with custom pkexec rule Copy pkexec to local storage

```
[myuser@ubuntu]$ sudo aa-status 
apparmor module is loaded.
4096 profiles are loaded.
...
/usr/bin/pkexec
[myuser@ubuntu]$ cp /usr/bin/pkexec .
[myuser@ubuntu]$ ./cve-2021-4034-local-pkexec
sh-5.1# id 
uid=0(root) gid=0(root) ...
sh-5.1#
```
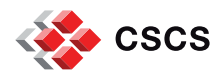

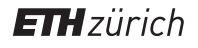

### **System without deny\_root**

### AppArmor enabled but with custom pkexec rule Copy pkexec to local storage Add nosuid to mount point

```
[myuser@ubuntu]$ sudo aa-status 
apparmor module is loaded.
4096 profiles are loaded.
/usr/bin/pkexec
...
```
[myuser@ubuntu]\$ cp /usr/bin/pkexec . [myuser@ubuntu]\$ ./cve-2021-4034-local-pkexec GLib: Cannot convert message: Could not open converter from "UTF-8" to "PWNKIT" Cannot run program pwnkit.so: .: No such file or directory

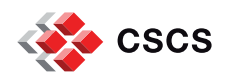

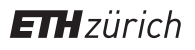

**System with deny\_root**

### Default AppArmor enabled

[myuser@ubuntu]\$ sudo aa-status apparmor module is loaded. 33 profiles are loaded. ... # no pkexec profile

[myuser@ubuntu]\$ ./cve-2021-4034 GLib: Cannot convert message: Could not open converter from "UTF-8" to "PWNKIT" Cannot run program pwnkit.so:.: No such file or directory

# Skipping the rest of the results for brevity

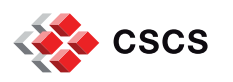

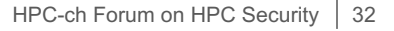

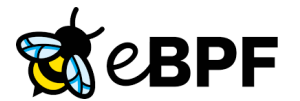

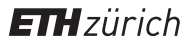

**Can the systems be exploited?**

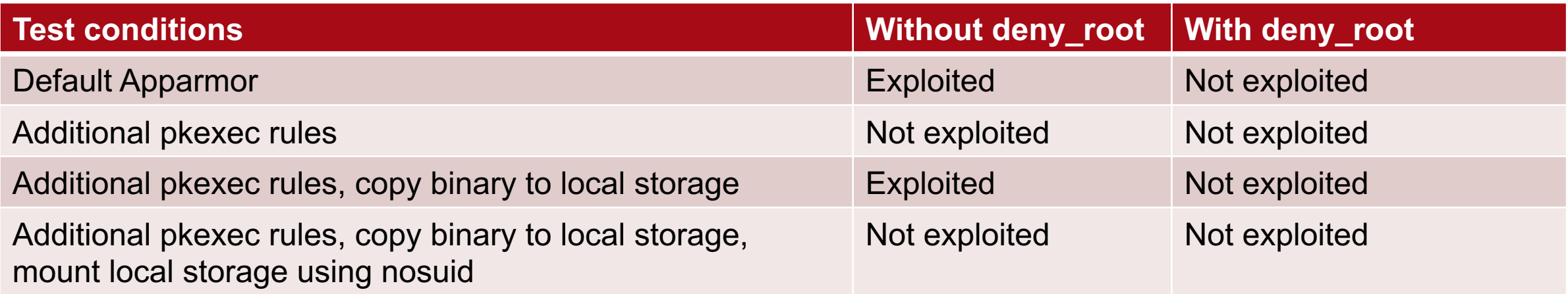

# deny\_root is able to block the privilege escalation

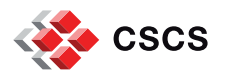

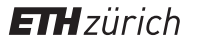

### **What are the disadvantages?**

**There is no free lunch!**

- The eBPF code and the user namespace application have to be maintained
	- It may break in future kernel, libbpf, and bpftool releases
- § Does it have performance impact?
	- We don't know yet. The tests will be performed in the next weeks
- There could be exploits in the user namespace part of the code
	- Even though we implement SAST and SCA controls
	- We will do human source code analyses in the next weeks

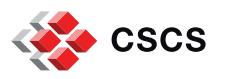

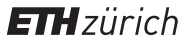

## **Take home message**

**What have we touched?**

- eBPF can be used for implementing HIPS and HIDS systems
- deny root is a HIPS for privilege escalation
- deny root is able to block attempts to become root, or any other user
- It has been developed following DevSecOps practices
- It is distro independent
- The impact on performance is unknow at this point in time
- § Should mount all filesystems that users can write as nosuid
- § One needs to implement SELinux and AppArmor properly
	- SELinux confined user
	- AppArmor implement rules for all binaries in the system and have nosuid filesystems

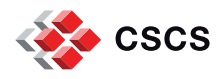

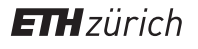

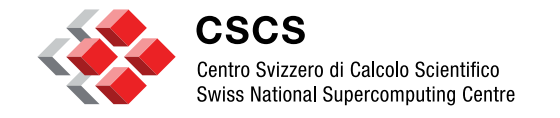

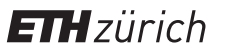

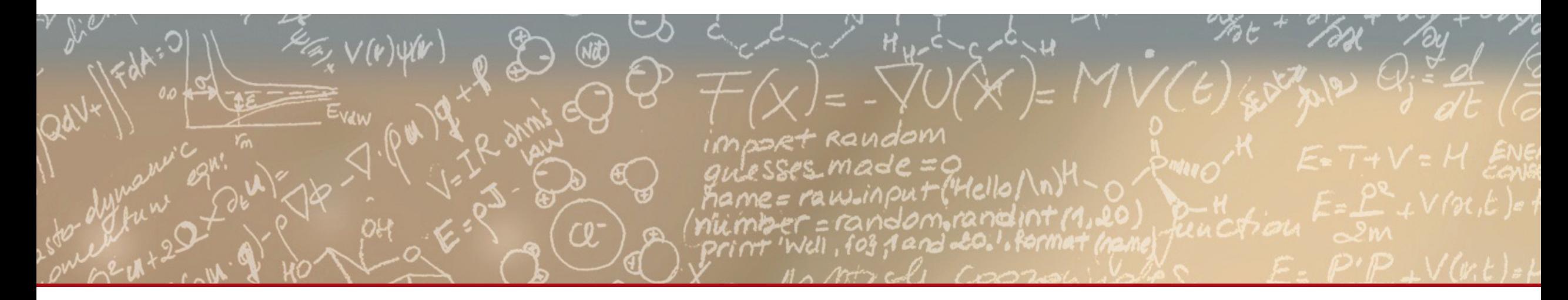

**Thank you for your attention.**

**Questions?**

![](_page_35_Picture_5.jpeg)